# **Cisco IAC 4.0 How−to configure Cisco IAC Currency Symbol**

#### **Document ID: 117783**

#### **Audience**

This guide is for administrators who are responsible for setting up, maintaining, and configuring Cisco Intelligent Automation for Cloud 4.0.

#### **Introduction**

Cisco Intelligent Automation for Cloud 4.0 provides the financial management functionality falling into the following tools:

- 1. Pricing − A method to set pricing on common objects.
- 2. Showback A mechanism to allow users to see the calculated cost of their potential orders during the ordering process.
- 3. Run Rates Both a mechanism for users to see the recurring cost of the items that they own, as well as a mechanism for administrators to see the recurring cost of the items that their tenants own.
- 4. Billing Integration Real–time billing events that can be consumed by a billing system within an extension point..

Especially for Showback and Run Rates categories, when currency figures are displayed in the user interface, a currency symbol is displayed (e.g. \$300.00). The default global currency symbol is provided as "Dollar" to facilitate initial product deployment. This currency symbol may be customized to reflect the currency used within a given Cisco IAC deployment. This global currency symbol setting may be configured following the instructions below.

### **Currency Configuration Files**

#### Location:

~installDir\RequestCenterServer\deployments\RequestCenter.war\custom\IAC\portlets\common\lib\currency

- currency\_list.js 1.
	- 1. Default selection is "America(UnitedStatesofAmerica),Dollar, \$".
	- 2. This file lists all available currencies in the world, there are 137 of them.
	- Uncomment the one you want to use, and if multiple entries are uncommented, only the first 3. one will be used.
- 2. currency\_properties.js
	- 1. This file defines how users want the currency to be displayed.
	- 2. delimiter: , the punctuation is used to separate numbers
	- 3. dividerSpace: 3 where to put the delimiter. e.g. US divides the number every three bits –> \$123,456,789
	- 4. decimal: 0 where to put decimal point, from right. 0 means no decimal point –> all numbers will be rounded.
	- 5. symbolPlace:'prefix − prefix or suffix
	- 6. Note: decimal is not supported in IAC 4.0
- 3. currencySymbol.js
	- 1. This file lists all currency symbols.

## **A screenshot example with Currency Symbol: Tenant Run Rate Summary**

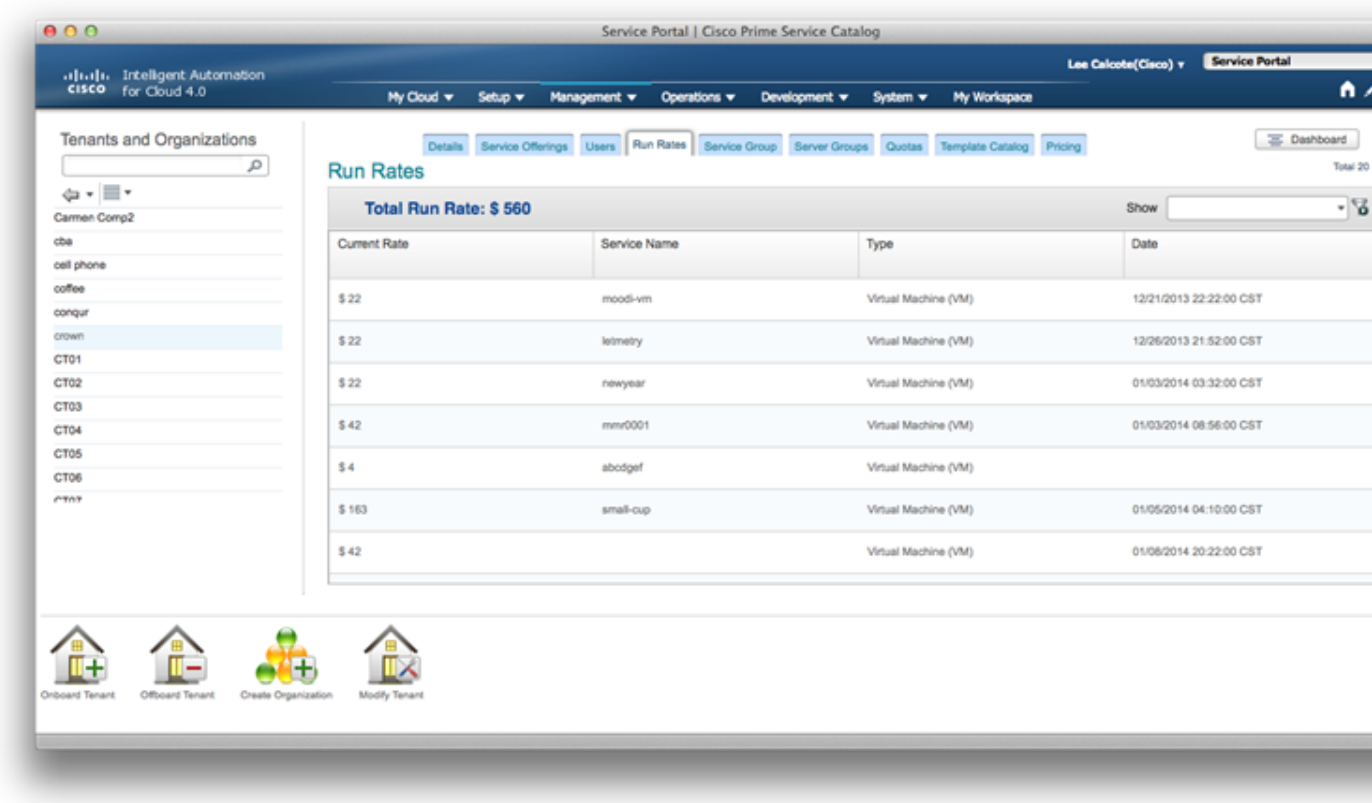

Updated: Jun 06, 2014 Document ID: 117783